## **راهنمای جستجو و مشاهده آنالین پایان نامهها**

دانشگاه علوم پزشکی شهید بهشتی

.<br>نوع مدرګ

**TELL** سرطان پستار  $o^{ij}$ **IS-POCA, Ltd.** ۔<br>دیابت بارداری

کیفیت زندگی .<br>بنالور إس مراتيط .<br>حاجیان، سپید

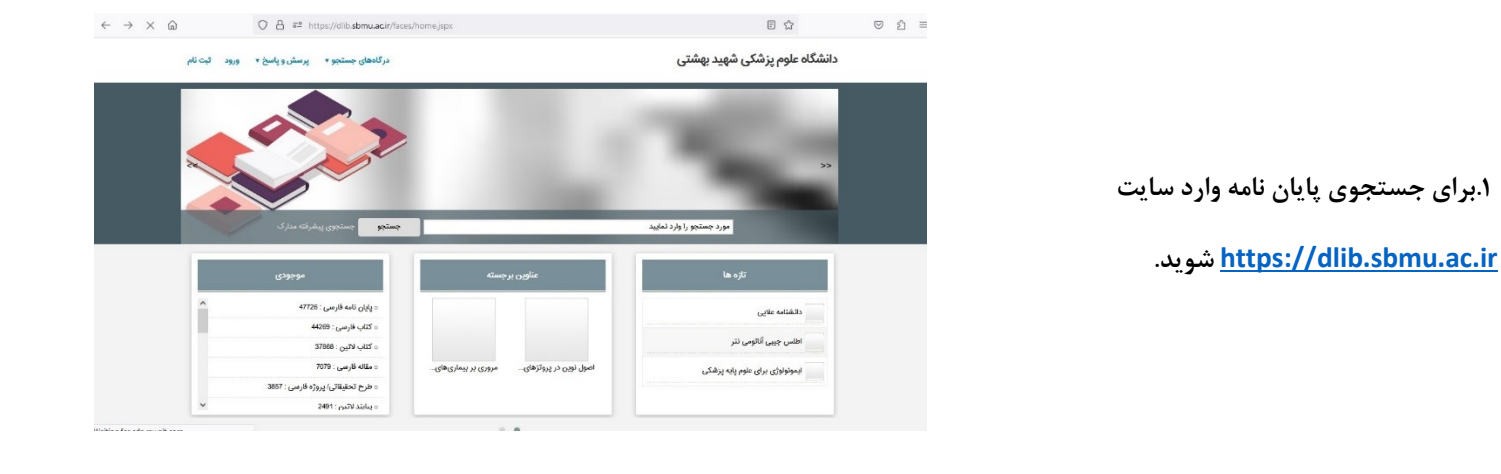

**.2 جستجوی پیشرفته مدارک را انتخاب کنید.**  .<br>مورد جستجو را وارد نمایید

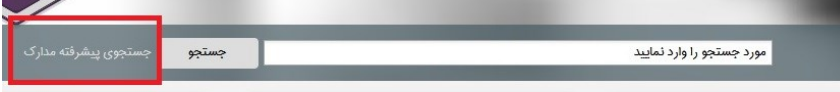

درگاههای جستجو <del>»</del> پرسش و پاسخ <del>»</del> ورود ثبت نام راهنما

**.3در صفحه باز شده کلید واژه های )موضوع، عنوان، نویسنده و....(مورد نظرتان را وارد کنید. سپس نوع ماده پایان نامه فارسی انتخاب نمایید. محل نگهداری را کتابخانه دانشکده پرستاری انتخاب کنید.**

**بر روی جستجو کلیک کنید.**

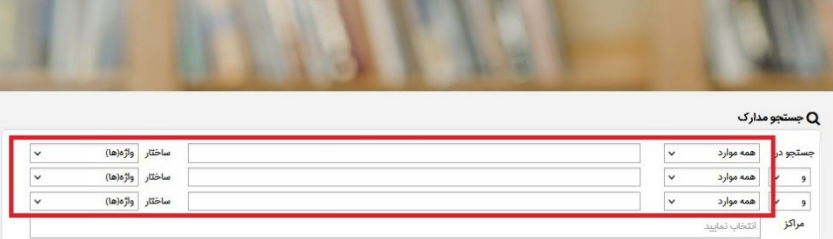

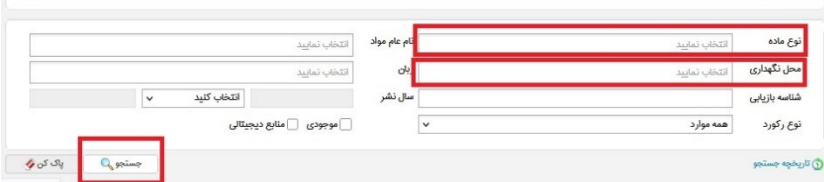

**.4 پس از مشاهده نتایج جستجو، بروری** 

**گزینه پیوست های پایان نامه مورد نظر کلیک نمایید.**

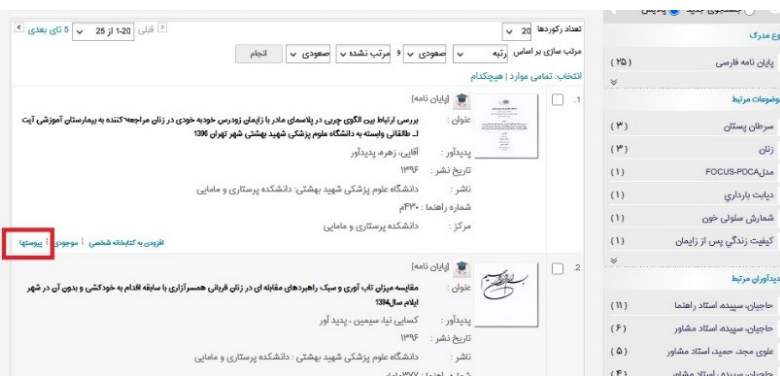

**.5 در پایین صفحه باز شده بر روی نمایش کلیک کنید**

**تا فایل پایاننامه را مشاهده نمایید.**

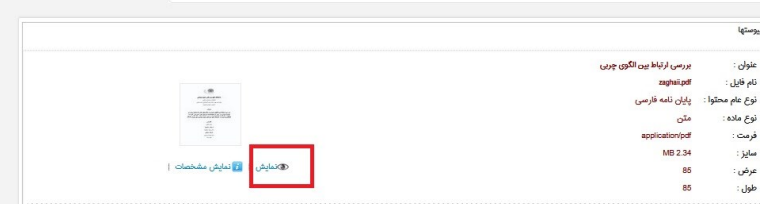